### PhantomJS

NodeJS + VegasJS Meetup July 9, 2013

# PhantomJS + NodeJS Saved My Bacon

NodeJS + VegasJS Meetup July 9, 2013

### Problem

• 500,000 screenshots of web pages

- 500 sites, 1000 pages/site
- **Thumbnails for UI**
- Historical archive of web page
- 3 weeks, 4-8 EC2 instances, \$350/run
- 2 calendar weeks before end of month

### Solution

• Spent 2 days rewriting screenshot module

• Ran processing in 4 days

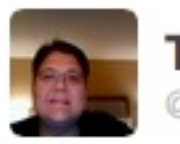

**Terence Carroll** @thack

YAY! Broke through a performance wall. I'm capturing 260,000 website screenshots per day. 5 EC2 instances, Node+PhantomJS,  $$63/day.$  #nerd

Follow

Reply 17 Retweet Travorite ... More 3 **FAQEOGNE** 5 **FAVORITES RETWEETS** 

3:21 PM - 30 Mar 13 (GMT-07:00)

### What is it?

- Headless Web browser with JavaScript API
- Built on WebKit
- Runs on Mac, Windows, and Linux
- Open source, constant updates, stable
	- Source code on GitHub

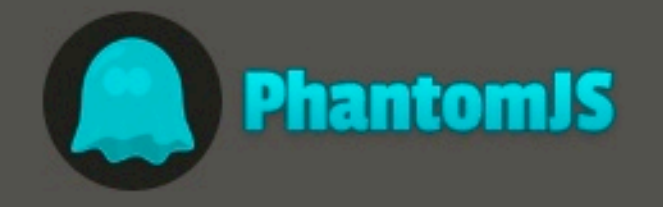

### **Full web stack** No browser required

PhantomJS is a headless WebKit scriptable with a JavaScript API. It has fast and native support for various web standards: DOM handling, CSS selector, JSON, Canvas, and SVG.

#### Simple Javascript example

console.log('Loading a web page');  $var$  page = require('webpage').create(); var url = 'http://www.phantomjs.org/'; page.open(url, function (status) { //Page is loaded!  $phantom()$ ;  $H$ 

### Download v1.9

### **Get started**

**Community:** 

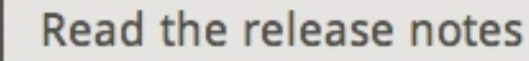

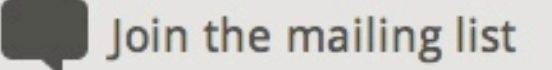

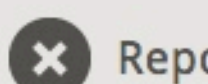

**Report bugs** 

### **PhantomJS is an optimal solution for**

#### **HEADLESS WEBSITE TESTING**

Run functional tests with frameworks such as Jasmine, QUnit, Mocha, Capybara, WebDriver, and many others.

#### **SCREEN CAPTURE**

Programmatically capture web contents, including SVG and Canvas. Create web site screenshots with thumbnail

#### **PAGE AUTOMATION**

Access and manipulate webpages with the standard DOM API, or with usual libraries like jQuery. Learn more

#### **NETWORK MONITORING**

Monitor page loading and export as standard HAR files. Automate performance analysis using YSlow and Jenkins. Learn more

# Why?

- **Testing**
- Web Screenshot
- Render SVG to PNG
	- Fallback for D3.js Charts
- DOM parsing and manipulation
- **Network Monitoring**

## How?

- JavaScript API
- Specify JS file on the command-line
- API uses familiar Modules pattern
- REPL if no parameters

# Simple Example

console.log('Loading a web page'); var page = require('webpage').create(); var url = '[http://www.phantomjs.org/';](http://www.phantomjs.org/) page.open(url, function (status) { //Page is loaded! phantom.exit(); });

### Advanced API

• PhantomJS can also act as a webserver

- Screenshot As A Service
	- <https://github.com/fzaninotto/screenshot-as-a-service>
	- https://github.com/visionmedia/screenshot-app
- Callback URL on completion

### Screenshot Service

GET /?url[=www.google.com](http://www.google.com)

# Return a 1024x600 PNG screenshot of the [www.google.com](http://www.google.com) homepage

GET /?url[=www.google.com&](http://www.google.com)width=800&height=600

# Return a 800x600 PNG screenshot of the [www.google.com](http://www.google.com) homepage

GET /?url[=www.google.com&](http://www.google.com)callback[=http://www.myservice.com/screenshot/](http://www.myservice.com/screenshot/google) [google](http://www.myservice.com/screenshot/google)

# Return an empty response immediately (HTTP 200 OK), then send a POST request to the callback URL when the screenshot is ready with the PNG image in the body.

# Parsing

• Node.JS • jsdom + htmlparser • PhantomJS • jQuery • CasperJS

### **CasperJS** is a navigation scripting & testing utility for PhantomJS, written in Javascript

CasperJS is an open source navigation scripting & testing utility written in Javascript and based on PhantomJS - the scriptable headless WebKit engine. It eases the process of defining a full navigation scenario and provides useful high-level functions, methods & syntactic sugar for doing common tasks such as:

- defining & ordering browsing navigation steps
- filling & submitting forms
- clicking & following links
- capturing screenshots of a page (or part of it)
- testing remote DOM
- logging events
- · downloading resources, including binary ones
- writing functional test suites, saving results as JUnit XML
- scraping Web contents

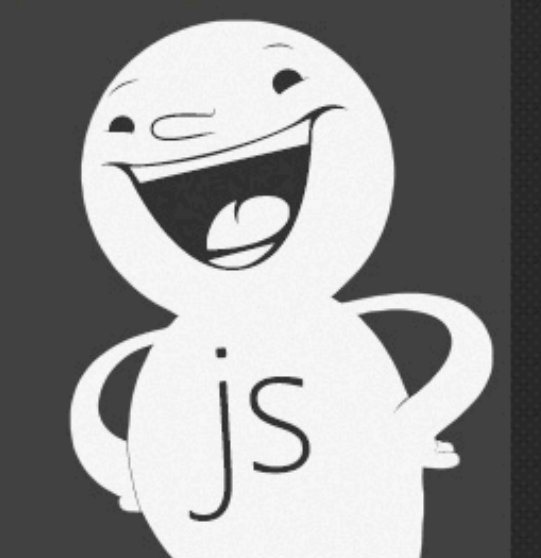

### **Download**

CasperJS latest released version is 1.0.2, see the CHANGELOG.

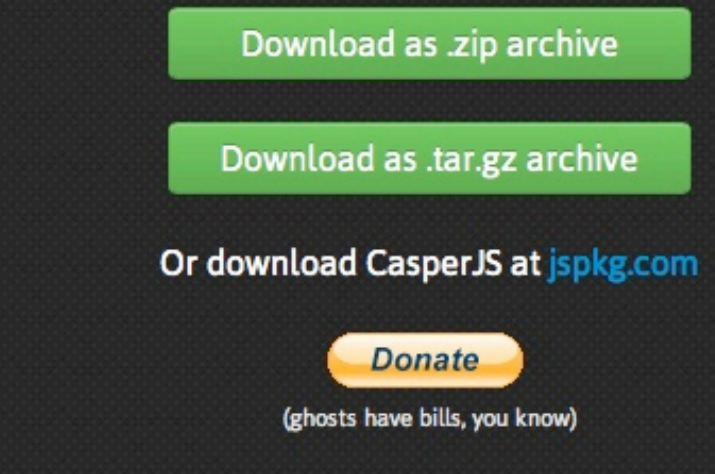

In case you haven't seen CasperJS yet, go and take a look, it's an extremely useful companion to PhantomJS. Ariya Hidayat, creator of PhantomJS

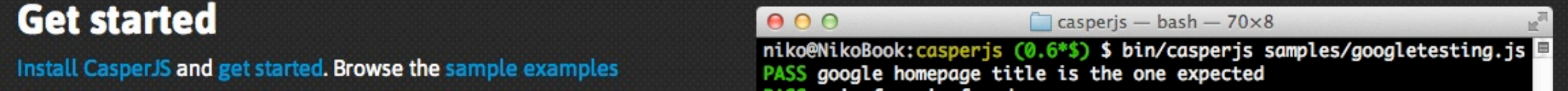

# Casper S Example

```
var system = require('system'),
     casper = require('casper').create(),
     format = require('utils').format,
     source = casper.cli.get('source') || 'auto',
     target = casper.cli.get('target'),
    text = casper.cli.get(0), result;
if (!target) {
    casper.warn('The --target option is mandatory.').exit(1);
http://translate.google.com/#%s/%s/%s', source,
target, text), function() {
     this.fill('form#gt-form', {text: text});
}).waitForSelector('span.hps', function() {
    this.echo(this.fetchText("#result_box"));
});
```

```
casper.run();
```